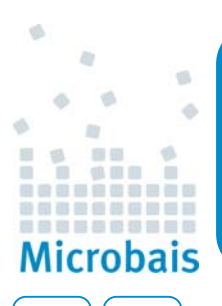

## Aanmaken cliëntgegevens in Aposys

Voor het aanmaken van een bestand met cliëntgegevens vanuit Aposys dient u eerst eenmalig een rapport te downloaden. Zie hiervoor de Baisberichten van 18 maart 2011.

Vervolgens start u Aposys op een van de werkstations.

- 1. Gaat u naar **Aposys > Overzichten > Eigen rapporten**;
- 2. Selecteer **SFK\_PlugIn** of **SFK\_PlugIn.rpt**;
- 3. U ziet een overzicht van *alle* cliënten uit de database;
- 4. Klik op **Bestand** > **Exporteren**;
- 5. Kies bij **Format**: *Text*

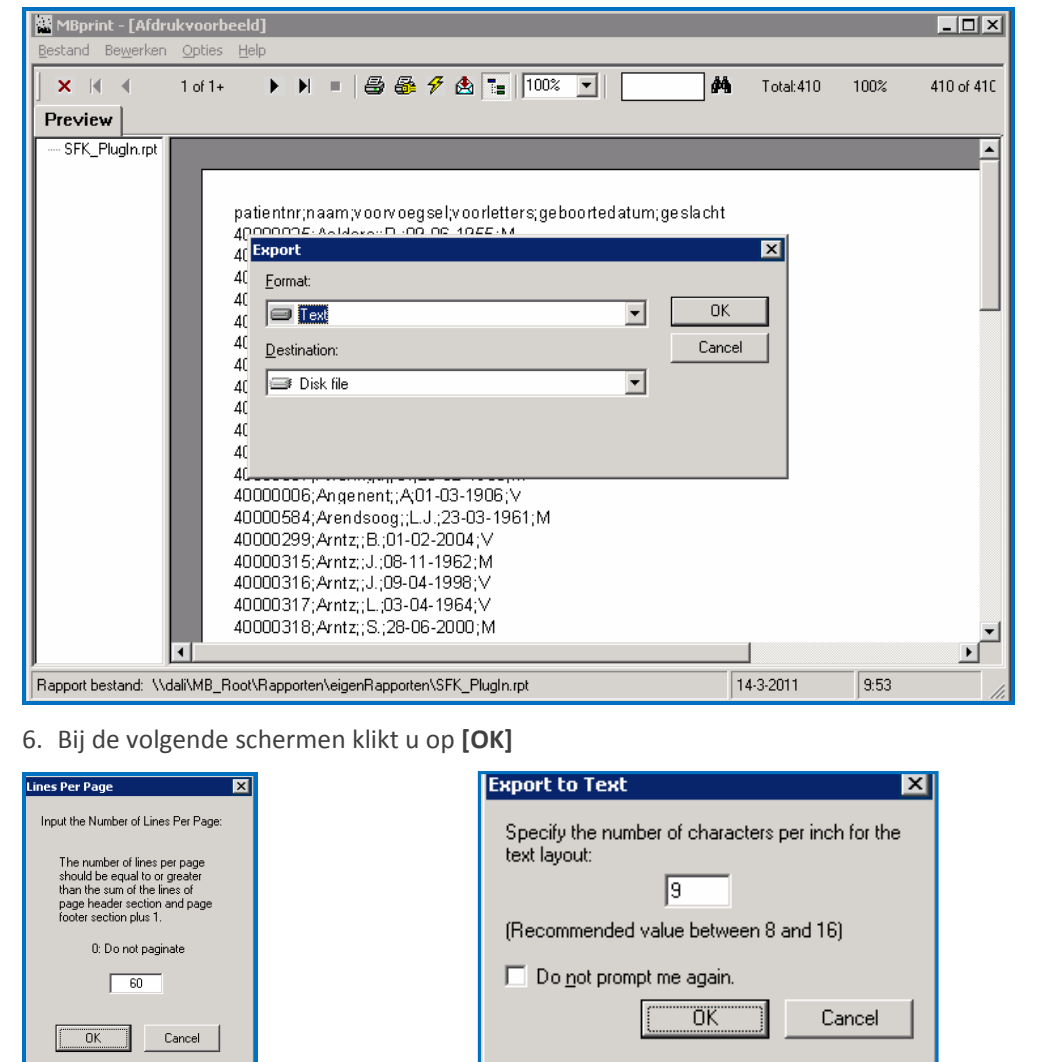

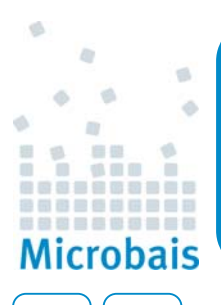

## Aanmaken cliëntgegevens in Aposys

7. Sla het bestand op in een map waar u het bestand weer terug kunt vinden.

Bij Filename wijzigt u de *.txt* in **.csv**

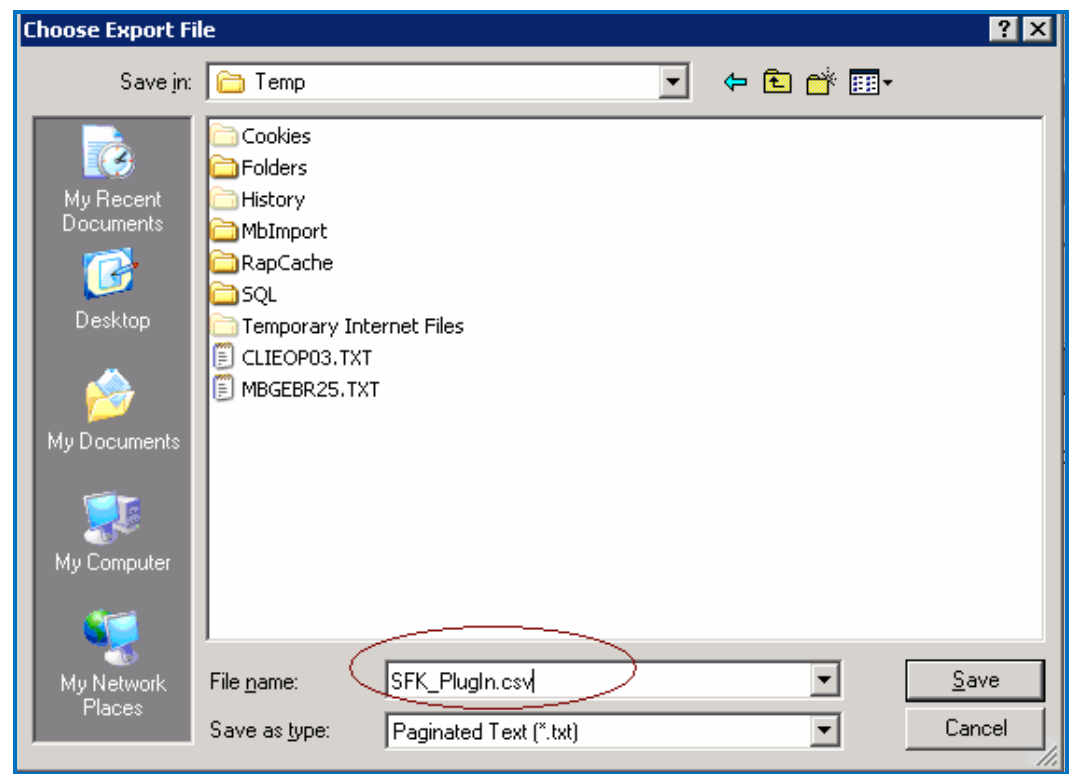

Voor verdere instructies verwijzen we u naar de website van SFK.